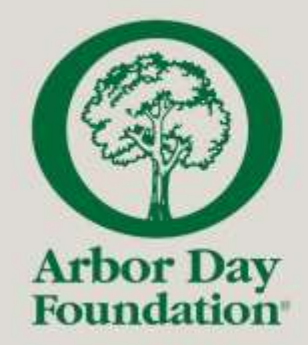

# **Logging into the New Recognition Portal**

Updated September 2023

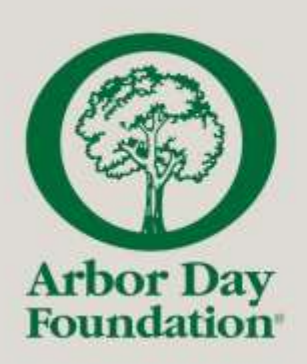

#### Get Started: Visit [recognition.arborday.org](https://recognition.arborday.org/)

**SIGN IN** 

**ALL** users will need to click "sign up now" to create an account upon visiting the new portal for the first time.

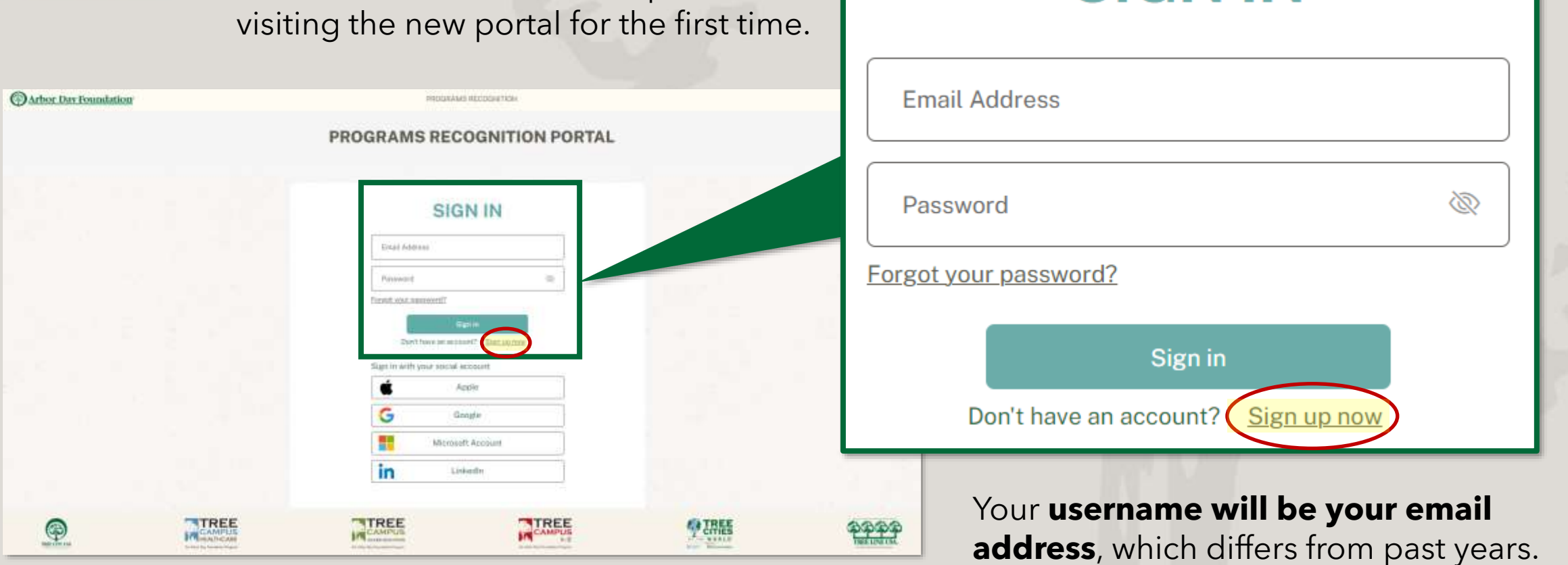

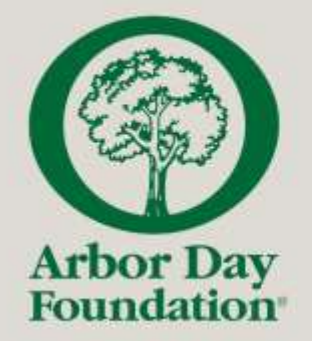

### **Step 1:** Verify Your Account

 **∠** Cancel

**Email Address** 

Send verification code

Enter your email address, then click "**Send verification code**."

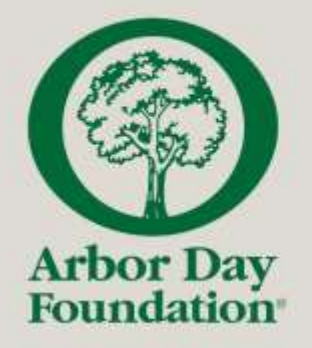

## **Step 1: Verify Your Account**

#### [EXTERNAL] Arbor Day Foundation B2C account email verification code

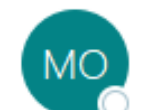

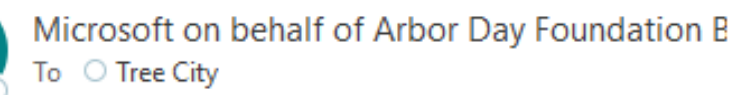

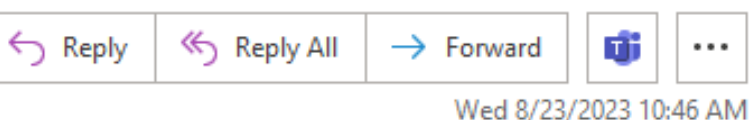

(i) Click here to download pictures. To help protect your privacy, Outlook prevented automatic download of some pictures in this message.

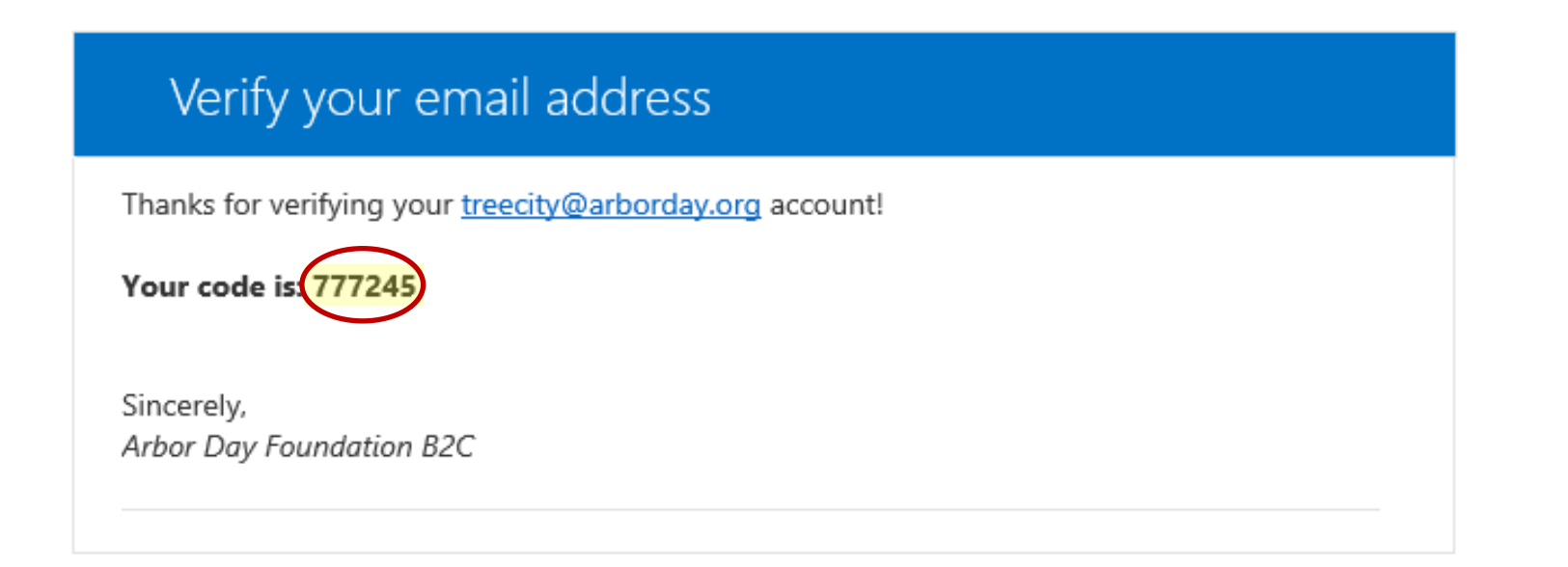

An email with the subject line "Arbor Day Foundation B2C account email verification code" will be sent to your email. Within the email is a **6-digit code.**

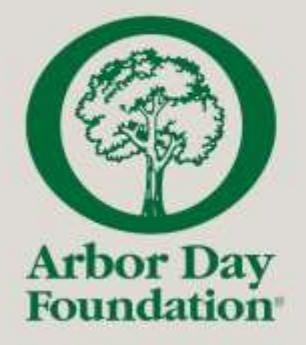

Copy the 6-digit code into the input box on the sign-in page and click "Verify code."

#### **Step 1:** Verify Your Account

Verification code has been sent to your inbox. Please copy it to the input box below.

treecity@arborday.org

777245

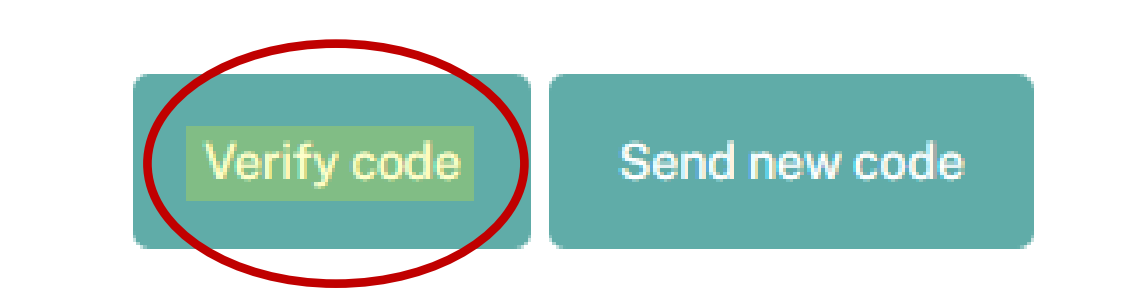

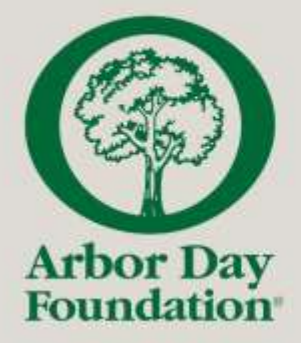

After the code has been verified, enter your desired password and click "Create" to create your account.

## **Step 1:** Verify Your Account

E-mail address verified. You can now continue.

treecity@arborday.org

ැන ........ Q. ........

Create

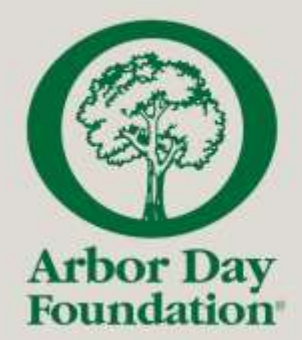

### **Step 2: Select the Program You Are** Applying For

#### **PROGRAMS RECOGNITION PORTAL**

What are you applying for?

Tree City USA

Select Program

Tree Cities of the World

Tree Line USA

Tree Campus Higher Education

Tree Campus Healthcare

Tree Campus K-12

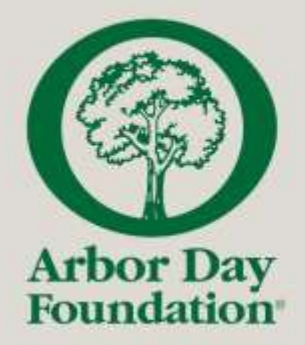

### **Step 3:** Fill In Your Contact Information

#### **PROGRAMS RECOGNITION PORTAL**

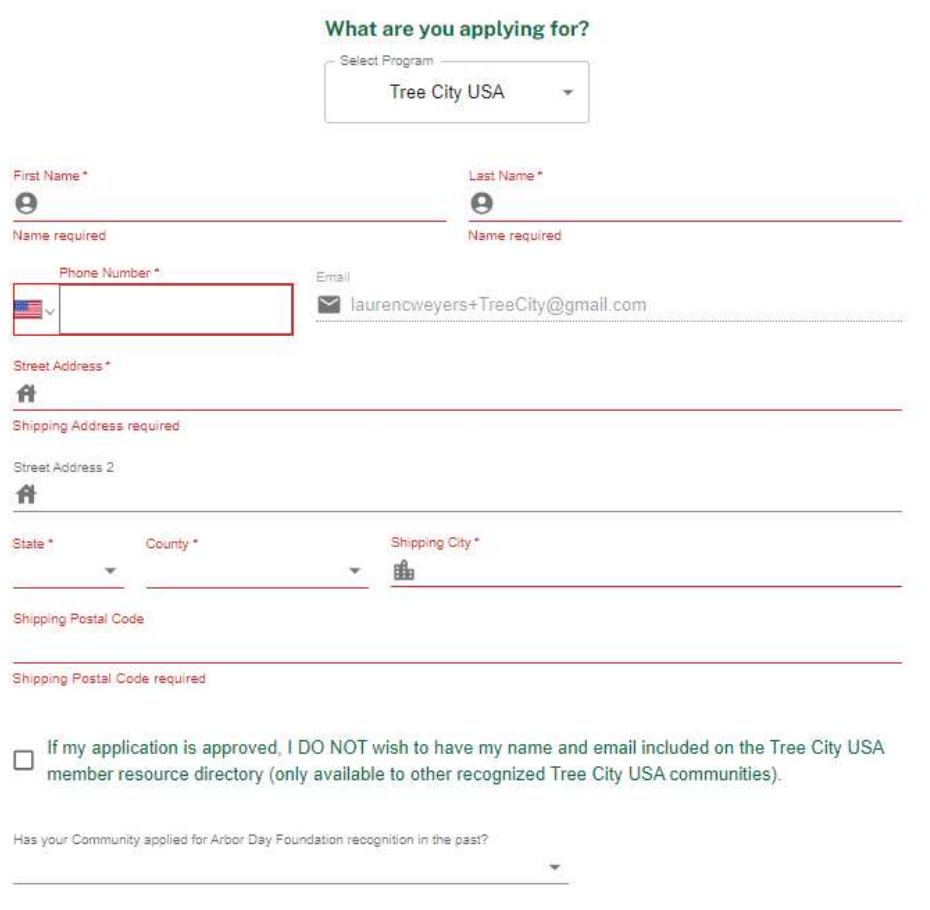

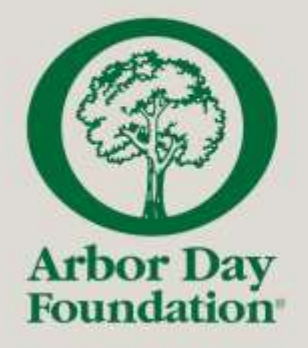

# **Returning Applicants:**  Reapplying for Recognition

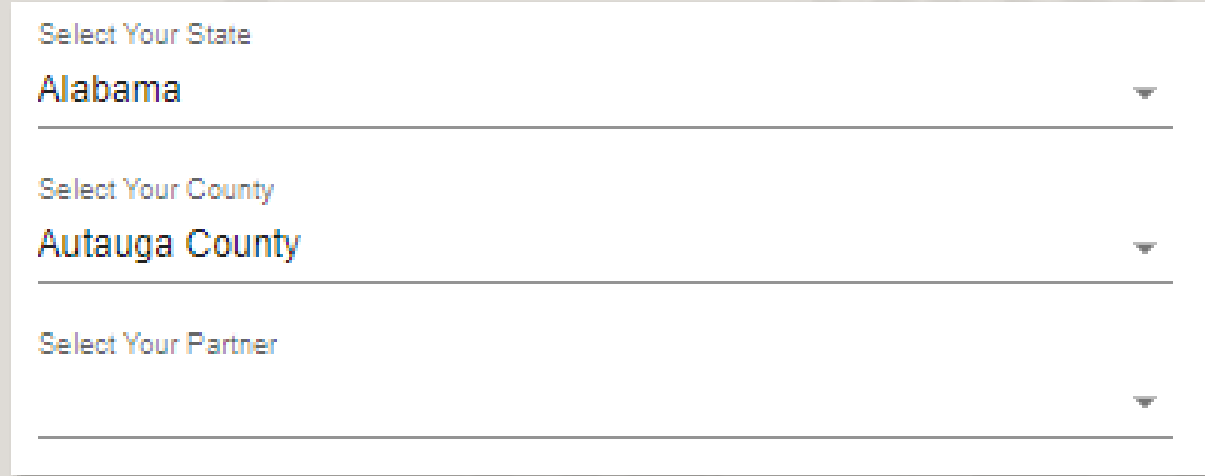

If your community, campus, or utility has applied for recognition in a previous year and is re-applying, please select:

- The state in which you are applying
- The county in which your community, campus, or utility is located
- The name of your community, campus, or utility

#### **From here, continue to your application.**

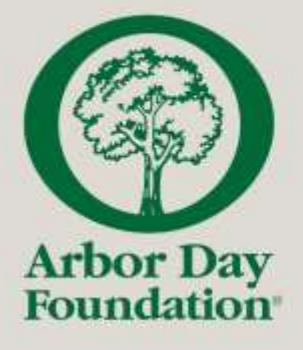

### **First Time Applicants:** Applying for Recognition

As a first-time applicant you will need to input the following information about your community, campus, or utility:

• Community, Campus, or Utility Name

#### Optional:

- **Website**
- Facebook
- Instagram
- Twitter (X)
- Generic email address (this ensures Arbor Day Foundation can identify an alternative contact if needed)
- Shipping address for recognition materials (if different from Contact Address)

#### **From here, continue to your application.**

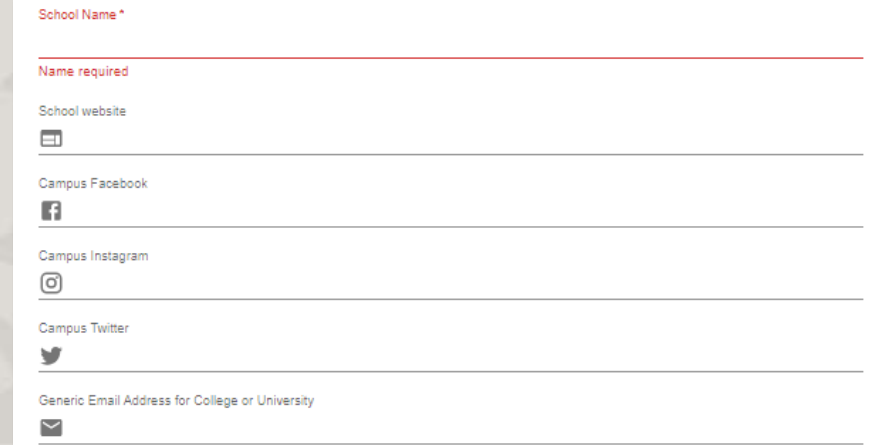

#### **Shipping Address for Recognition Materials**

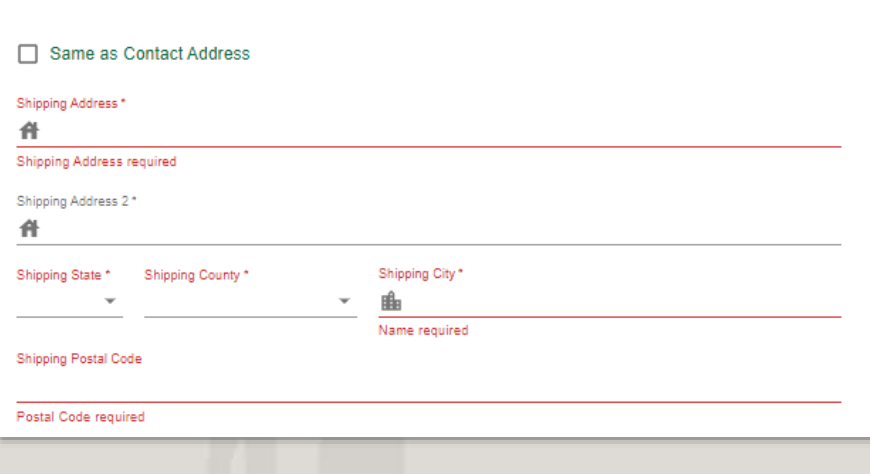